# **Crystal Ball**

Author: Costan Adriana-Stefania

#### **Introduction**

Crystal Ball is a toy which resembles a fortune-telling crystal globe by answering any question with a yes/no kind of answer. The idea started from the "Magical 8 ball" and the fortune-telling slot machines "Zoltan Fortune Teller" used for entertainment at amusement parks or arcades. The Crystal Ball is a toy destined to entertain children. The Crystal Ball toy uses a tilt sensor to replicate the motion of shaking the ball for answers; after asking your question and shaking the "ball", the LCD will display the answer to your question and the LEDs will start to flicker and you will hear a little song from the piezo, indicating that your question was answered.

### **General Description**

All you need to do to use the Crystal Ball is to ask a yes/no question then to slightly shake the breadboard that contains the display, and you will hear a sound which indicates that your question was answered, this is possible due to the tilt sensor, meanwhile a thematic song is running in the background and the LEDs would flicker during the entire functioning of the toy.

#### **Block diagram:**

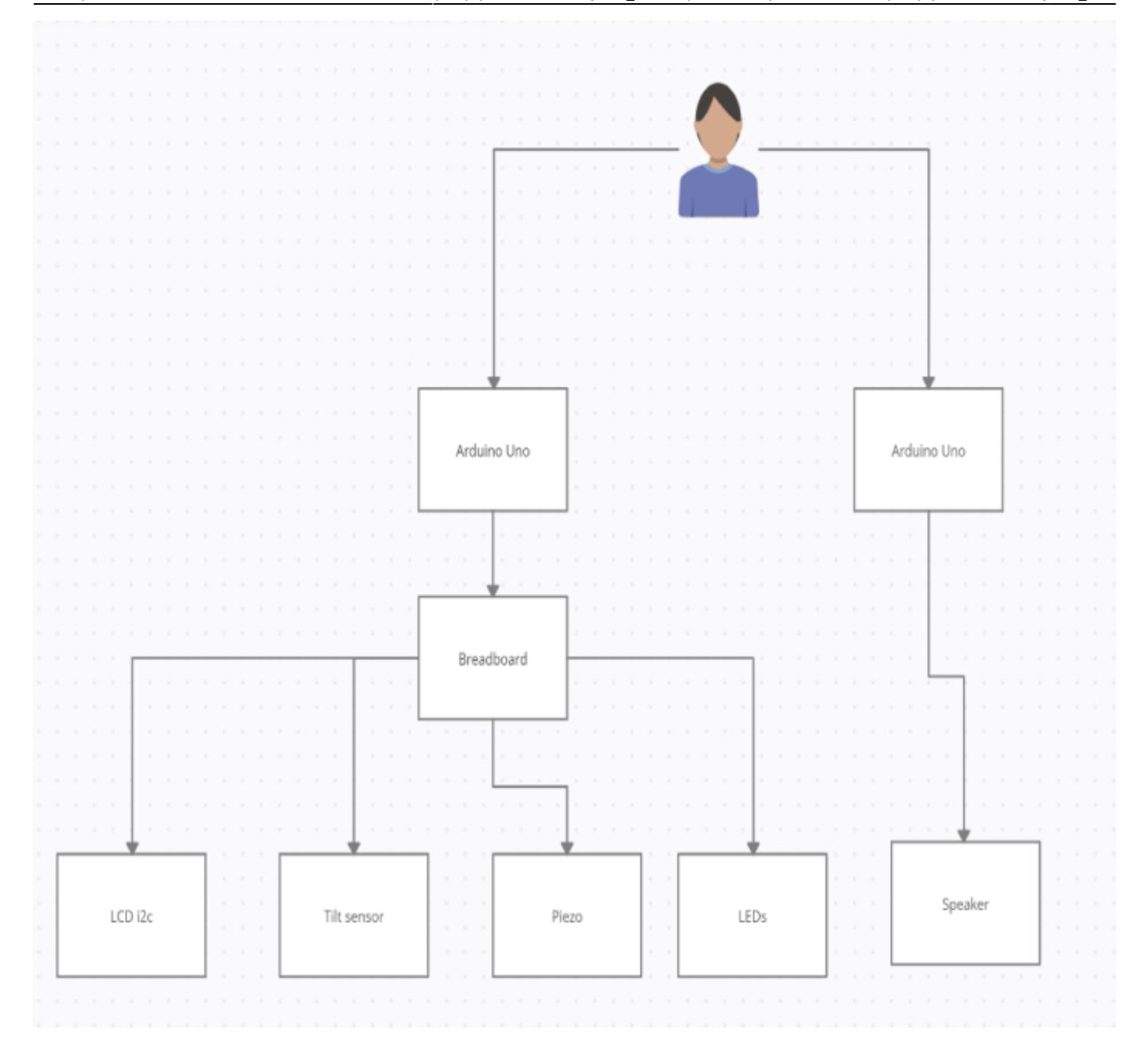

# **Hardware Design**

#### **Components list:**

- Arduino Uno R3 x2
- Breadboard
- Tilt sensor
- Speaker
- LCD i2c
- Piezo buzzer
- LEDs
- Resistors
- Jumper wires
- Dupont wires

#### **[Electric schematic:](http://ocw.cs.pub.ro/courses/_detail/pm/prj2022/cstan/electricschematiccrystalball.png?id=pm:prj2022:cstan:crystal_ball)**

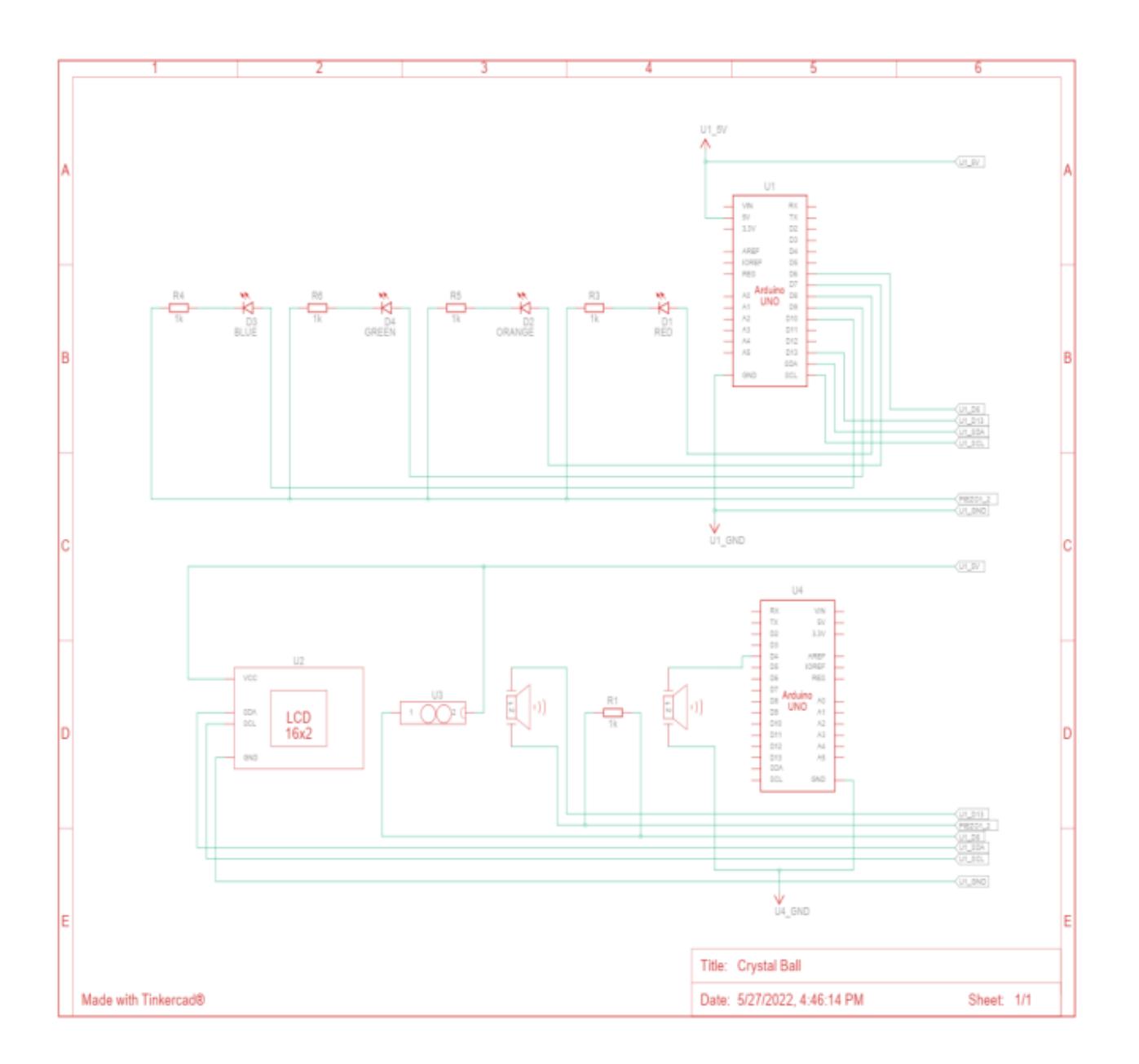

# **Software Design**

For this project I used the library LiquidCrystal\_I2C.h such that I can display on the I2C LCD the answers given by the Crystal Ball. In order to make this toy to work I am running the sketches CrystalBall.ino and Music.ino.

In CrystalBall.ino:

Firstly, I have initialized the pins for the tilt sensor, piezo. In setup() I have displayed the initial message on the LCD: "Ask the Crystal Ball!" In loop() I initialized the sequence of the LEDs flickering in order to play constantly during the functioning of the toy and using a switch-case algorithm the toy would generate 1 out of 8 possible answers.

In Music.ino:

First I have defined the notes for the background song, the melody and the notes duration and

initialized the pin for the speaker. In loop() I have the for with which I play on repeat the background music.

## **Obtained results**

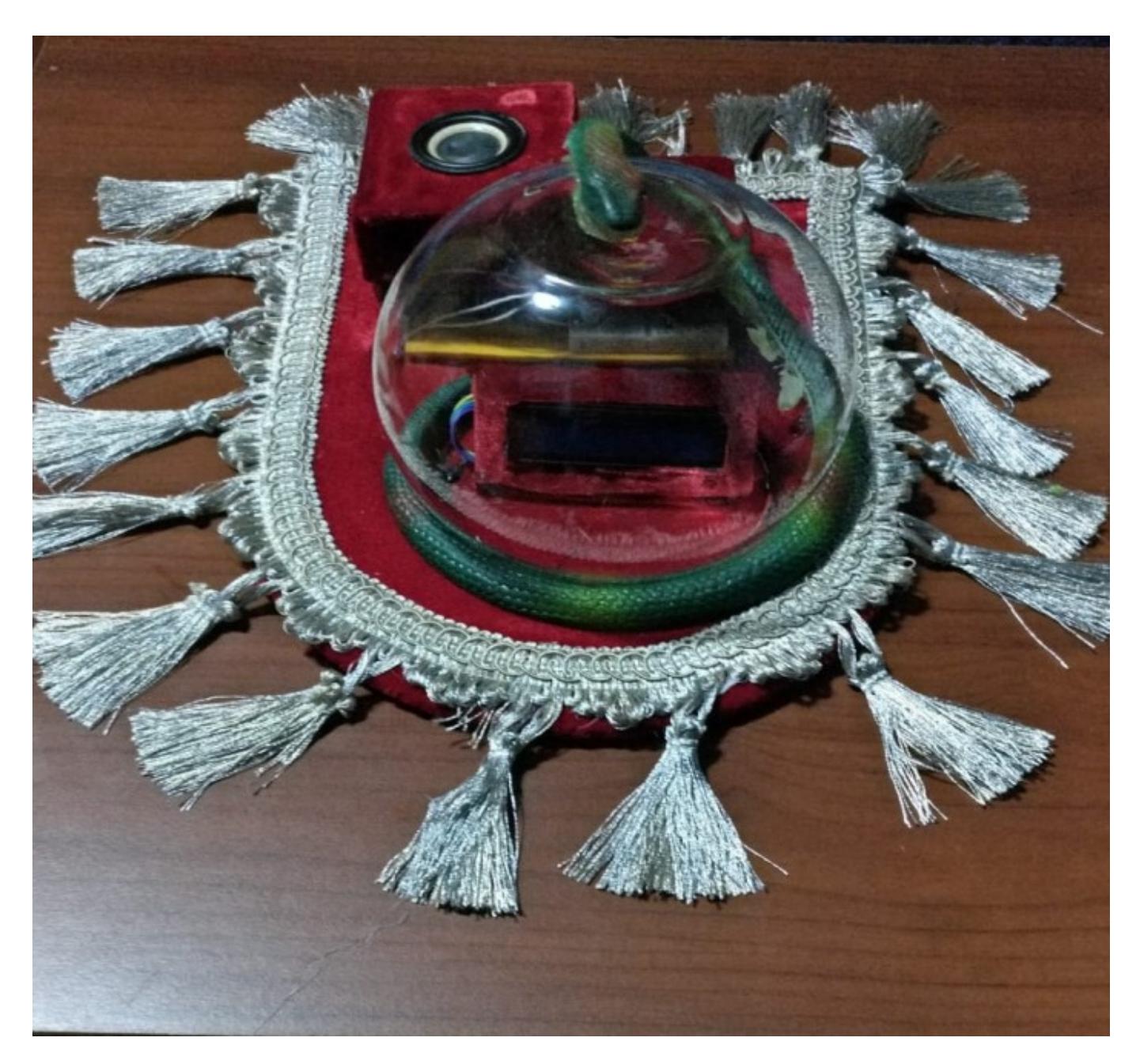

The initial message:

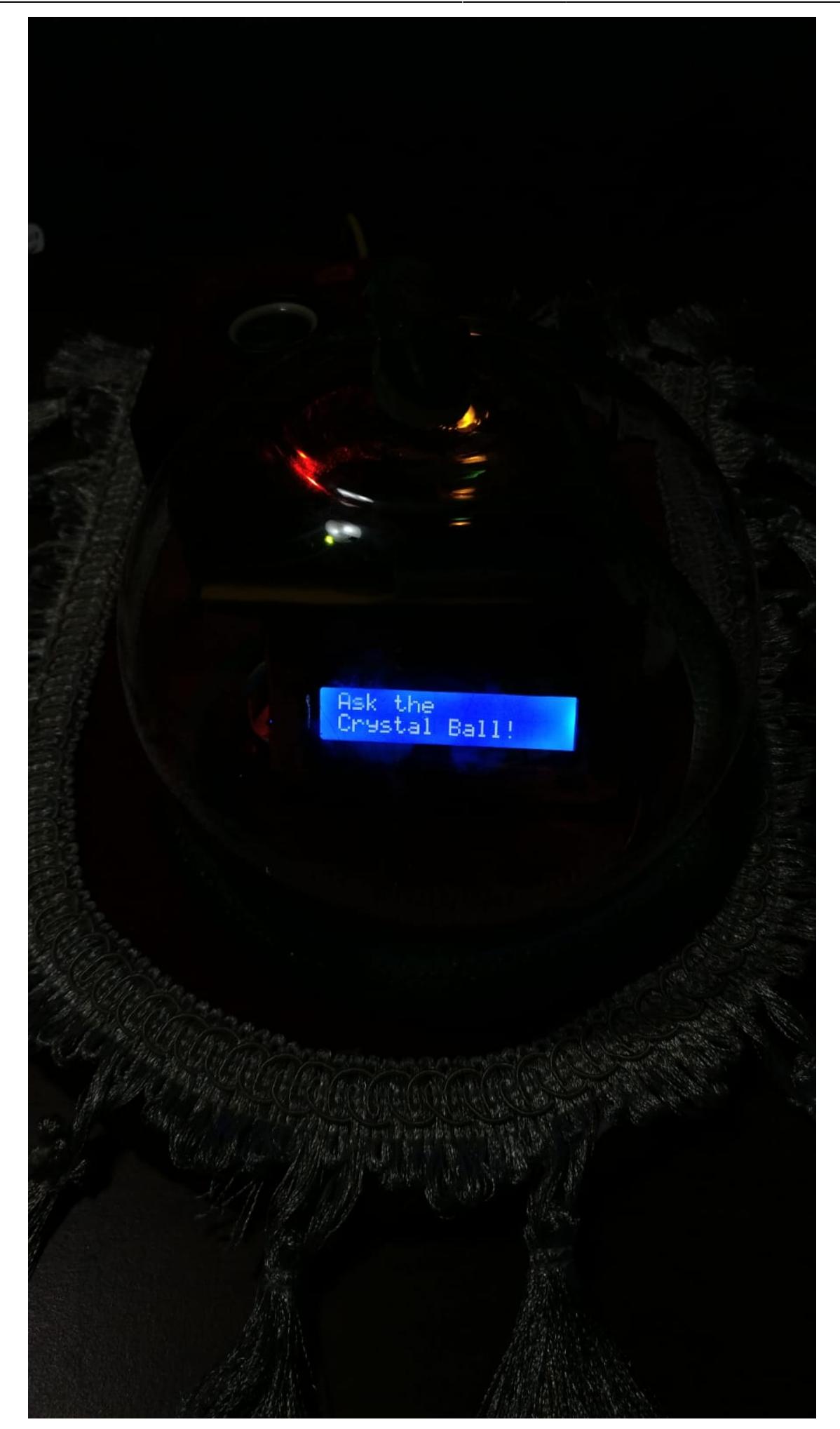

#### One of the 8 possible answers:

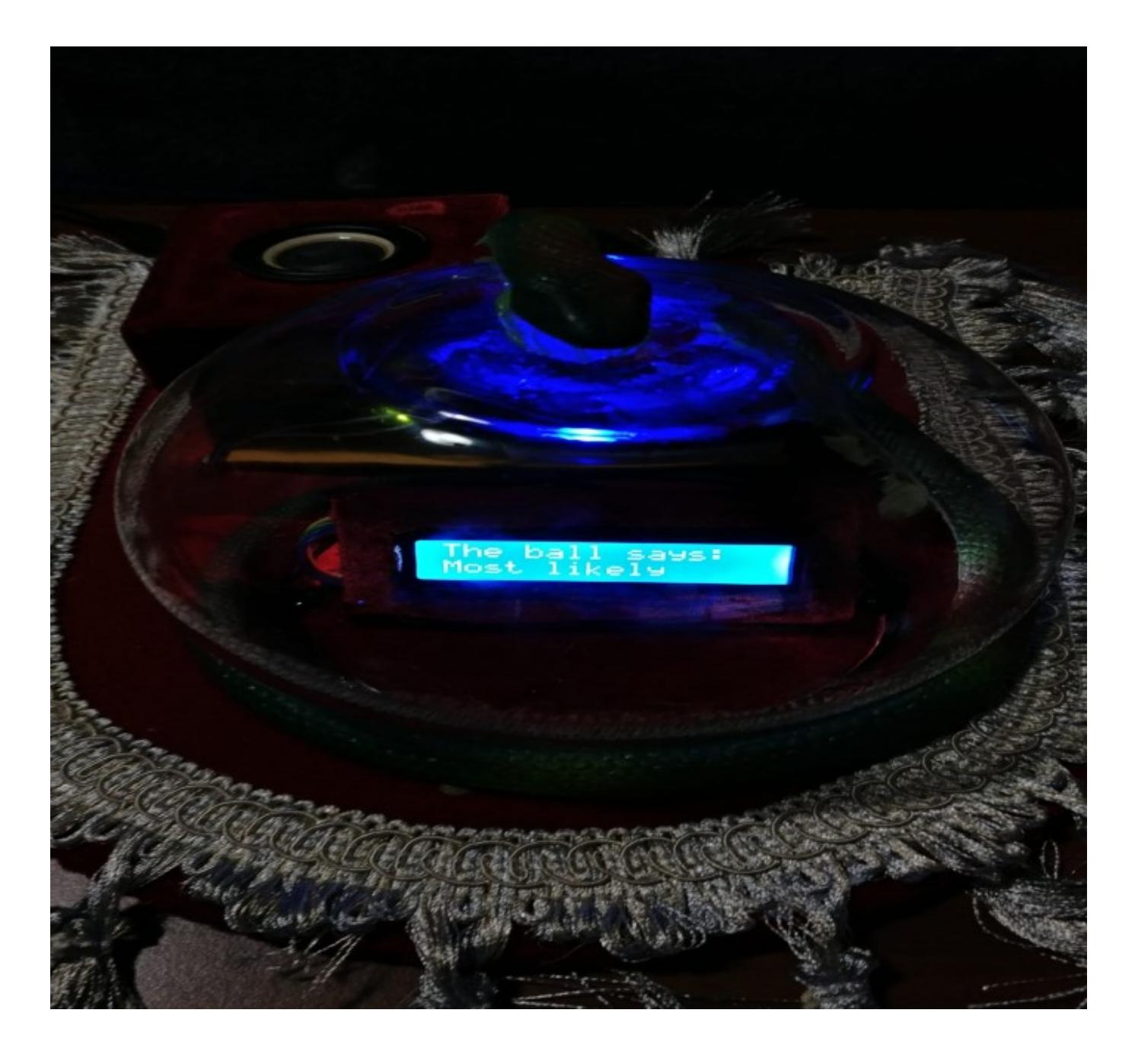

#### **Conclusions**

In conclusion, it was a fun and challenging project that was totally worth it! :)

#### **Download**

The code: [crystalball.7z](http://ocw.cs.pub.ro/courses/_media/pm/prj2022/cstan/crystalball.7z)

The PDF version of the project:[crystal\\_ball.pdf](http://ocw.cs.pub.ro/courses/_media/pm/prj2022/cstan/crystal_ball.pdf)

# **Bibliography/Resources**

Link for Project Crystal Ball: [https://ocw.cs.pub.ro/courses/pm/prj2022/cstan/crystal\\_ball](https://ocw.cs.pub.ro/courses/pm/prj2022/cstan/crystal_ball)

#### **Bibliography:**

• Arduino Starting Kit Book

[Export to PDF](http://ocw.cs.pub.ro/?do=export_pdf)

From: <http://ocw.cs.pub.ro/courses/> - **CS Open CourseWare**

Permanent link: **[http://ocw.cs.pub.ro/courses/pm/prj2022/cstan/crystal\\_ball](http://ocw.cs.pub.ro/courses/pm/prj2022/cstan/crystal_ball)**

Last update: **2022/05/27 21:48**

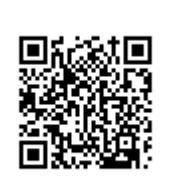